# **mpiP: Lightweight, Scalable MPI Profiling**

Version 3.4.1 13 March 2014

Jeffrey Vetter jsvetter@users.sourceforge.net

Chris Chambreau chcham@users.sourceforge.net

## **Contents**

- Introduction
	- Downloading
	- o Contributing
	- o New Features
- Using mpiP (summary)
	- o Supported Platforms
- Configuring and Building mpiP Linking Examples
- Run-time Configuration
- mpiP Output
- o Report Viewers
- Controlling mpiP Profiling Scope
- **Caveats**
- List of Profiled Routines
- List of Routines With Collected Sent Message Size Information
- List of I/O Routines
- List of RMA Routines
- How to add MPI calls to profile
- License

## **Introduction**

mpiP is a lightweight profiling library for MPI applications. Because it only collects statistical information about MPI functions, mpiP generates considerably less overhead and much less data than tracing tools. All the information captured by mpiP is task-local. It only uses communication during report generation, typically at the end of the experiment, to merge results from all of the tasks into one output file.

We have tested mpiP on a variety of C/C++/Fortran applications from 2 to 262144 processes, including a 262144process run on the LLNL Sequoia BG/Q system.

Please send your comments, questions, and ideas for enhancements to mpip-help@lists.sourceforge.net. To receive mail regarding new mpiP releases, please subscribe to mpip-announce@lists.sourceforge.net (send e-mail with body "subscribe" to mpip-announce-request@lists.sourceforge.net). Please also consider subscribing to mpipusers@lists.sourceforge.net to contribute and receive mpiP use and status information.

To learn more about performance analysis with mpiP, see Vetter, J.S. and M.O. McCracken, "Statistical Scalability Analysis of Communication Operations in Distributed Applications," Proc. ACM SIGPLAN Symp. on Principles and Practice of Parallel Programming (PPOPP), 2001.

### **Downloading**

You may download the current version of mpiP from http://sourceforge.net/projects/mpip.

### **Contributing**

We are constantly improving mpiP. Bug fixes and ports to new platforms are always welcome. Many thanks to the following contributors (chronological order):

- Michael McCracken (UCSD)
- Curt Janssen (Sandia National Laboratories)
- Mike Campbell (UIUC)
- Jim Brandt (Sandia National Laboratories)
- Philip Roth (Oak Ridge National Laboratory)
- Tushar Mohan (SiCortex)
- Philip Mucci (SiCortex)

• Karl Schulz (Texas Advanced Computing Center)

### **New Features with Release 3.4.1**

Release v3.4.1 addresses the following issue:

• Added de-activation of shared object source lookup when libbfd is not available.

Release v3.4 addresses the following issues:

- Compatibility with MPI-3.
- Histogram reporting for Point-to-point (-p) and Collective (-y) operation message sizes and communicators.
- Added a low-memory-use concise report format, with the ability to set the default report format and specify report formats at run time.
- $\bullet$  Supports MPI call reporting (no call sites) with stack depth (-k) of 0.
- Configure can disable SO lookup functionality.

Release v3.3 addresses the following issues:

- Support for shared object source lookup with libbfd.
- Improved configuration process for recent versions of binutils and Cray XE6.
- Added "-z" MPIP run time flag to suppress report generation at Finalize.
- Corrected number of stack frames available when using glibc backtrace.

Release v3.2.1 addresses the following issue:

• Improved support for SLURM run-time instrumentation.

Release v3.2 addresses the following issues:

- Support for MPI RMA functions.
- Support for glibc backtrace.
- Default to MPI\_Wtime if platform-specific timers are not found.

Release v3.1.2 addresses the following issues:

- Better MPI support for Init\_thread, Testany, Testsome, Waitany, and Waitsome.
- Improved support for MIPS64-Linux.
- Added option to configure for generating weak Fortran symbols in the case of multiple Fortran mangling schemes in the application object files (--enable-fortranweak).
- Addressed various outstanding issues (see ChangeLog for more details).

Release v3.1.1 addresses the following issues:

- Revert to gettimeofday as default Linux timer.
- MIPS64-Linux stack walking support.
- Catamount dclock timer support.
- Greater install flexibility:
	- 'install' target only installs lib and doc files.
	- o 'install-api', 'install-bin', 'install-all' targets provide additional install functionality.
	- o New 'uninstall' target.

For more information, please see the ChangeLog in the distribution.

Top

## **Using mpiP**

Using mpiP is very simple. Because it gathers MPI information through the MPI profiling layer, mpiP is a link-time library. That is, you don't have to recompile your application to use mpiP. Note that you might have to recompile to include the 'g' option. This is important if you want mpiP to decode the PC to a source code filename and line number automatically. mpiP will work without  $-q$ , but mileage may vary.

To compile a simple program on an LLNL x86\_64-linux system where libunwind is installed, add the following libraries to your link command:

-L\${mpiP\_root}/lib -lmpiP -lm -lbfd -liberty -lunwind

For example, the new mpiP link command becomes

```
$ mpicc -g 1-hot-potato.o -o 1-hot-potato.exe -L${mpiP root}/lib -lmpiP -lm -lbfd -liberty -
lunwind
```
from

```
$ mpicc -g 1-hot-potato.o -o 1-hot-potato.exe
```
Make sure the mpiP library appears before the MPI library on your link line. The libraries  $(-1\text{bf -line} + y)$  provide

support for decoding the symbol information; they are part of GNU binutils.

Run your application. You can verify that mpiP is working by identifying the header and trailer in standard out.

```
mpiP:
mpiP: mpiP: mpiP V3.2.0 (Build Mar 10 2010/13:27:39)
mpiP: Direct questions and errors to mpip-help@lists.sourceforge.net
mpiP:
mpiP:
mpiP: Storing mpiP output in [./1-hot-potato.exe.2.27872.1.mpiP].
mpiP:
```
By default, the output file is written to the current directory of the application. mpiP files are always much smaller than trace files, so writing them to this directory is safe.

#### **Supported Platforms**

mpiP has been tested on several Linux, AIX, UNICOS and IBM BG systems. Please contact us with bug reports or questions regarding these platforms. The following table indicates platforms where mpiP was succesfully run and any requirements for that platform.

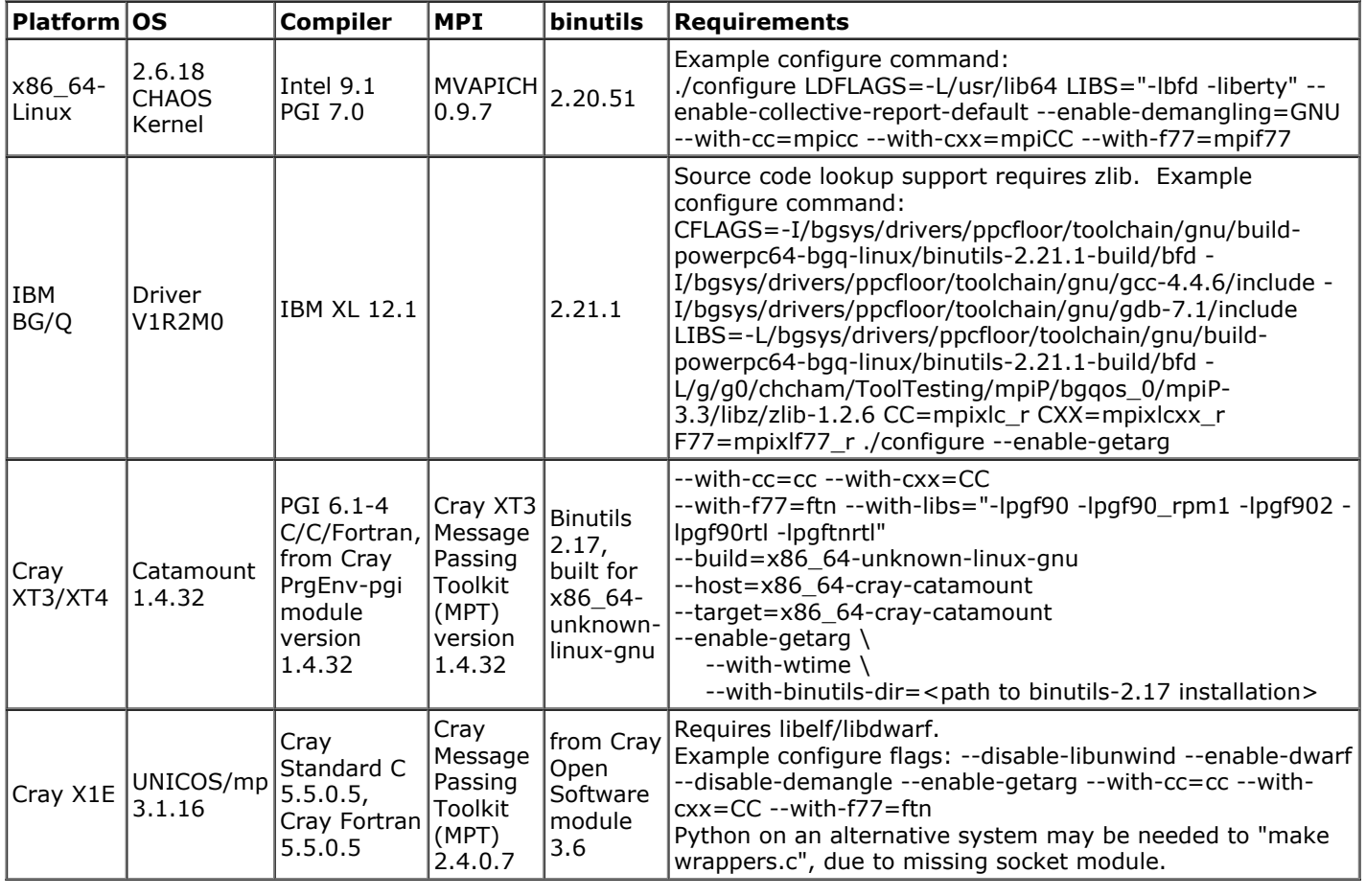

Top

## **Configuring and Building mpiP**

### **Configuring mpiP**

Currently, mpiP requires a compatible GNU binutils installation for source lookup and demangling features. Alternatively, libelf and libdwarf can be used for source lookup. The binutils installation location may need to be specified with either the --with-binutils-dir option or with the --with-include and --with-ldflags configure flags. It is likely that the compilers will need to be indentified as well, with the --with-cc, --with-cxx, and --withf77 flags. Use CFLAGS and FFLAGS variables to specify compiler options, as in CFLAGS="-03" ./configure.

There are many configuration options available. Please use ./configure help to list all of these options. Additional description are provided for the following options:

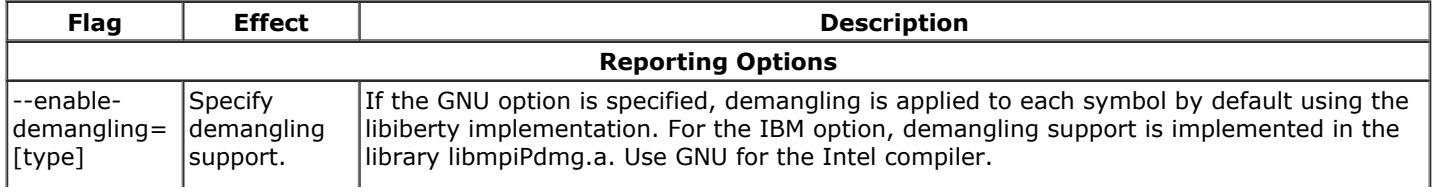

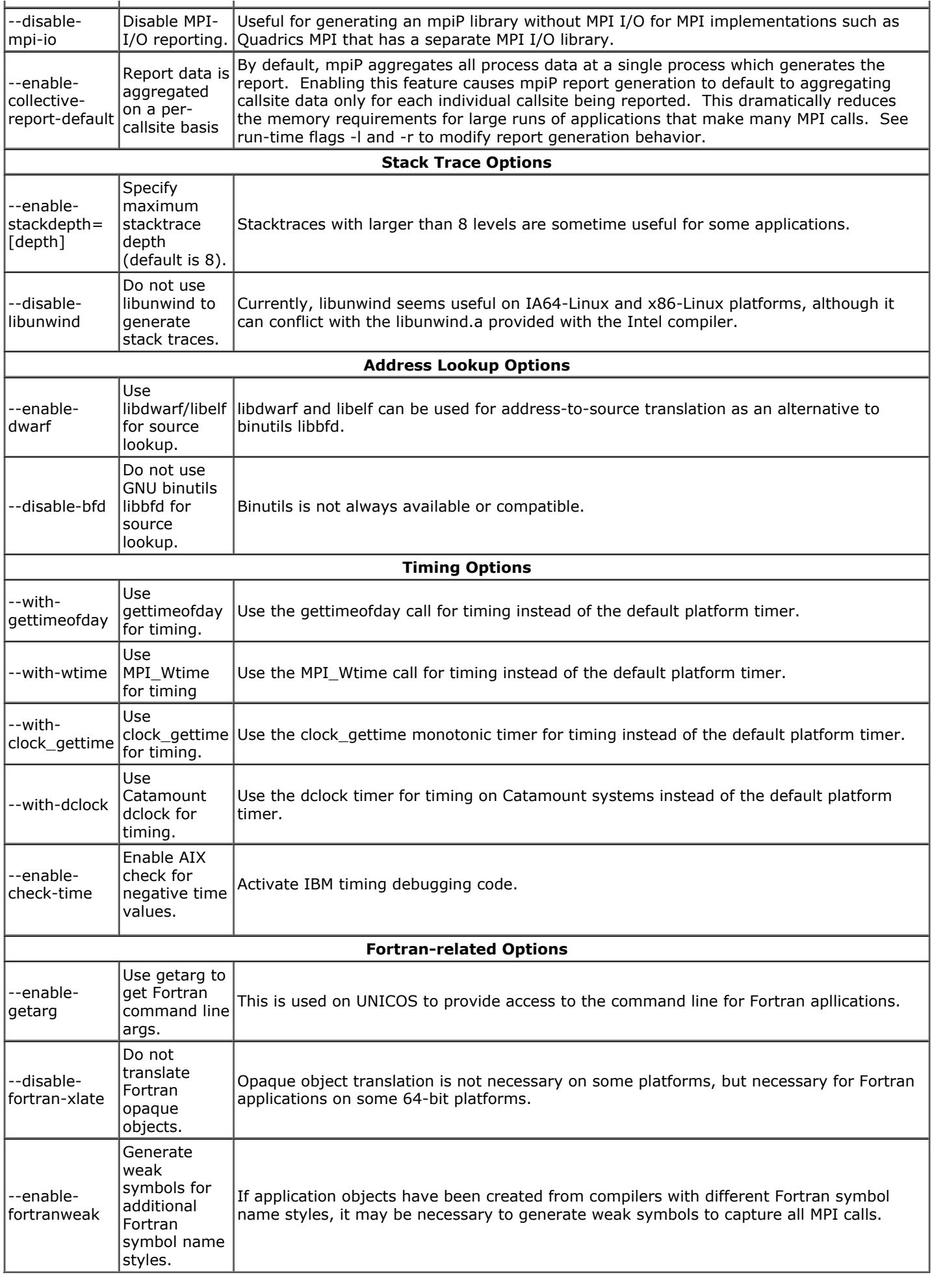

### **Build targets**

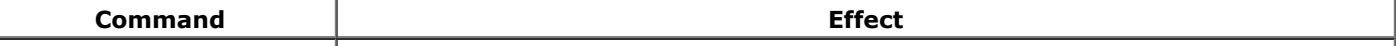

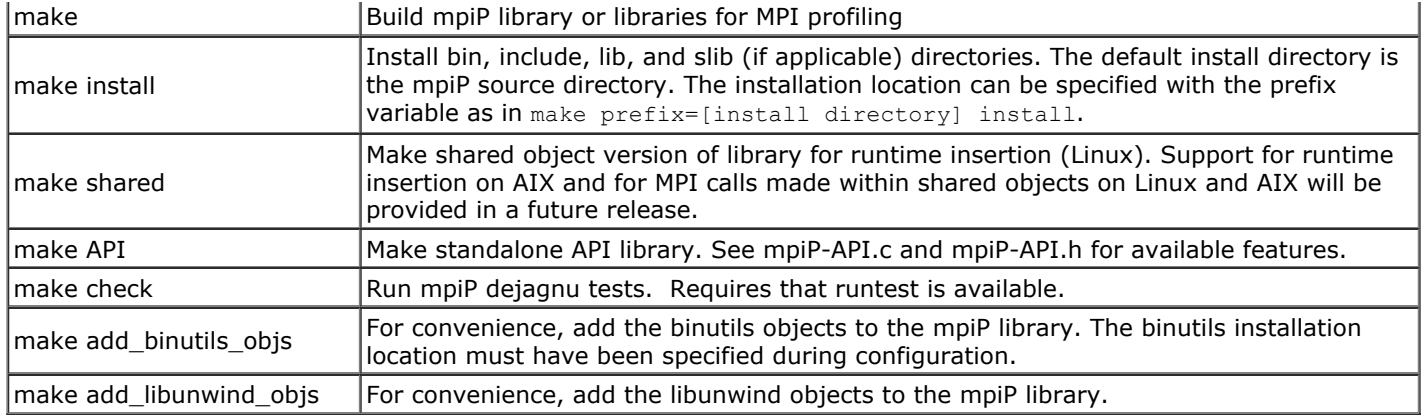

### **Example Application Link Commands**

LLNL users can now use the srun-mpip, poe-mpip, and poe-mpip-cxx wrapper scripts to use mpiP without re-linking their application. AIX executables would still need to be linked with -bnoobjreorder for successful runtime address lookup. Additionally, all LLNL installations contain the appropriate binutils objects in the mpiP library, so the -lbfd, liberty, and -lintl flags are not required. An example runtime script for mpirun is provided in the mpiP bin directory. Many of the following examples use LLNL-specific compile scripts.

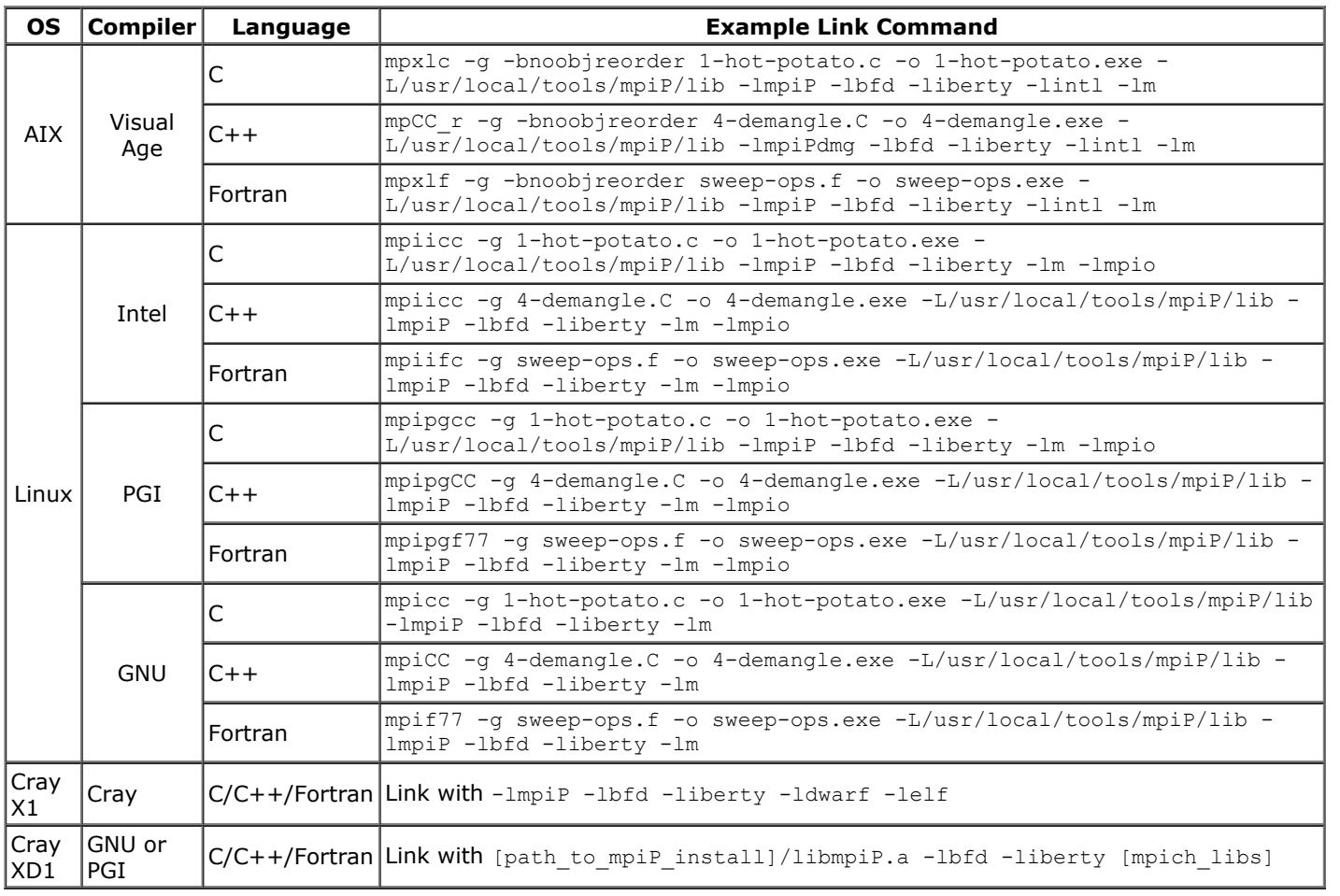

**Note**:

- If source lookup is failing during report generation, the script mpip-insert-src can be used from a login node to translate addresses in the mpiP report to source information.
- Source lookup for callsites may fail with certain versions of binutils. If you are running into trouble, you may want to download a recent snapshot from ftp://ftp.gnu.org/gnu/binutils/.

Top

## **Run-time Configuration of mpiP**

mpiP has several configurable parameters that a user can set via the environment variable MPIP. Setting MPIP is done like command-line parameters: "-t 10 -k 2". Additionally, a comma can be used to delimit multiple parameters, as in "t10,-k2". Currently, mpiP has several configurable parameters.

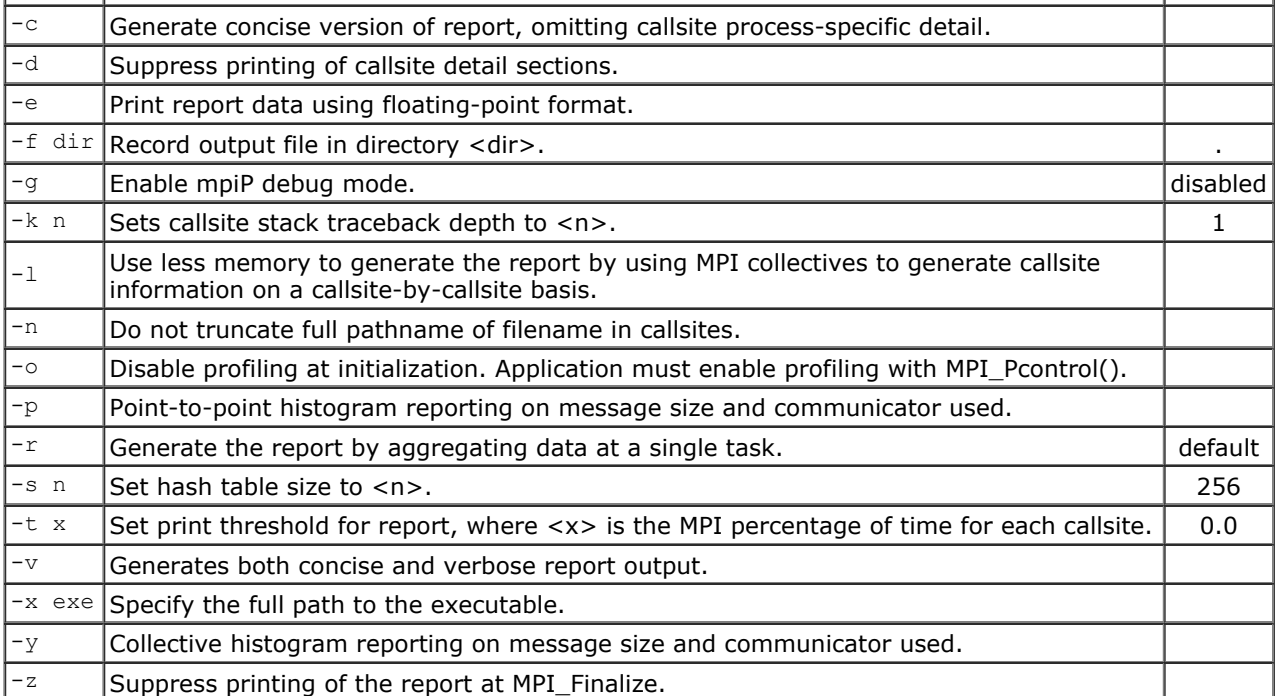

For example, to set the callsite stack walking depth to 2 and the report print threshold to 10%, you simply need to define the mpiP string in your environment, as in any of the following examples:

```
$ export MPIP="-t 10.0 -k 2" (bash)
```

```
$ export MPIP=-t10.0,-k2 (bash)
```

```
$ setenv MPIP " -t 10.0 -k 2" (csh)
```
mpiP prints a message at initialization if it successfully finds this MPIP variable.

```
Top
```
## **mpiP Output**

Here is some sample output from mpiP with an application that has 4 MPI calls. It is broken down by sections below. Here also is the experiment setup. **Note that MPIP does not capture information about ALL MPI calls***.* Local calls, such as MPI\_Comm\_size, are omitted from the profiling library measurement to reduce perturbation and mpiP output.

#### **The test code**:

```
sleeptime = 10;
MPI_Init (&argc, &argv);
MPI_Comm_size (comm, &nprocs);
MPI_Comm_rank (comm, &rank);
MPI_Barrier (comm);
if \overline{(\text{rank} = 0)}{<br>sleep (sleeptime);
                               /* slacker! delaying everyone else */
  }
MPI_Barrier (comm);
MPI_Finalize ();
```
#### **The code was compiled with**:

```
$ mpcc -g -DAIX 9-test-mpip-time.c -o 9-test-mpip-time.exe \
-L.. -L/g/g2/vetter/AIX/lib -lmpiP -lbfd -liberty -lintl -lm
```
#### **Environment variables were set as**:

\$ export MPIP="-t 10.0"

#### **The example was executed on MCR like this**:

\$ srun -n 4 -ppdebug ./9-test-mpip-time.exe

#### **This experiment produced an output file that we can now analyze**:

./9-test-mpip-time.exe.4.25972.1.mpiP

Header information provides basic information about your performance experiment.

@ MPIP Build date : Jan 10 2005, 15:15:47 @ Start time : 2005 01 10 16:01:32 @ Stop time : 2005 01 10 16:01:42 @ Timer Used : gettimeofday @ MPIP env var : -t 10.0 @ Collector Rank : 0 @ Collector PID : 25972 @ Final Output Dir : . @ MPI Task Assignment : 0 mcr88 @ MPI Task Assignment : 1 mcr88 @ MPI Task Assignment : 2 mcr89 @ MPI Task Assignment : 3 mcr89

This next section provides an overview of the application's time in MPI. Apptime is the wall-clock time from the end of MPI Init until the beginning of MPI\_Finalize. MPI\_Time is the wall-clock time for all the MPI calls contained within Apptime. MPI% shows the ratio of this MPI Time to Apptime. The asterisk  $(*)$  is the aggregate line for the entire application.

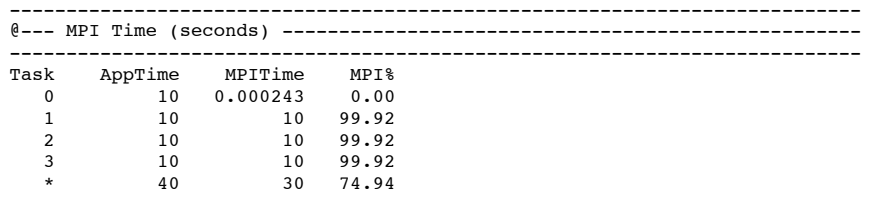

The callsite section identifies all the MPI callsites within the application. The first number is the callsite ID for this mpiP file. The next column shows the type of MPI call (w/o the MPI\_ prefix). The name of the function that contains this MPI call is next, followed by the file name and line number. Finally, the last column shows the PC, or program counter, for that MPI callsite. Note that the default setting for callsite stack walk depth is 1. Other settings will enumerate callsites by the entire stack trace rather than the single callsite alone.

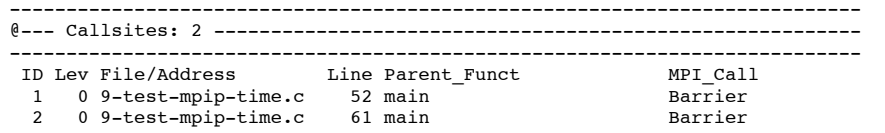

The aggregate time section is a very quick overview of the top twenty MPI callsites that consume the most aggregate time in your application. Call identifies the type of MPI function. Site provides the callsite ID (as listed in the callsite section). Time is the aggregate time for that callsite in milliseconds. The next two columns show the ratio of that aggregate time to the total application time and to the total MPI time, respectively. The COV column indicates the variation in times of individual processes for this callsite by presenting the coefficient of variation as calculated from the individual process times. A larger value indicates more variation between the process times.

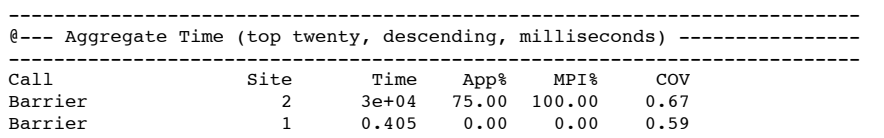

The next section is similar to the aggregate time section, although it reports on the top 20 callsites for total sent message sizes. For example:

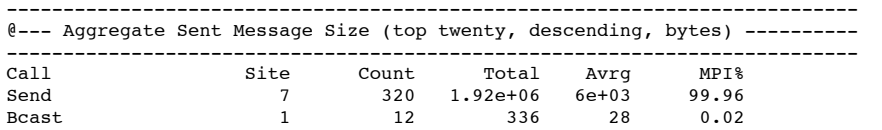

The final sections are the ad nauseum listing of the statistics for each callsite across all tasks, followed by an aggregate line (indicated by an asterisk in the Rank column). The first section is for operation time followed by the section for message sizes.

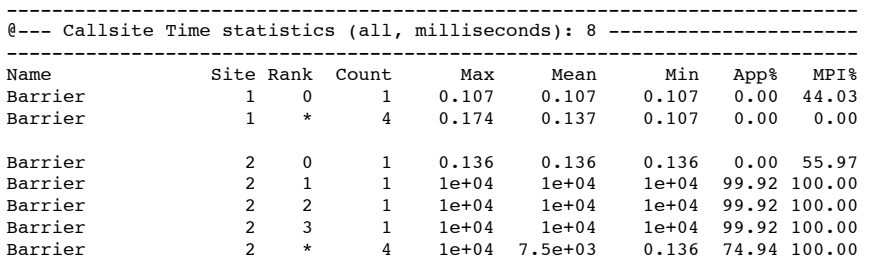

Remember that we configured MPIP to not print lines where MPI% was less than 10%. All aggregate lines are printed regardless of the configuration settings.

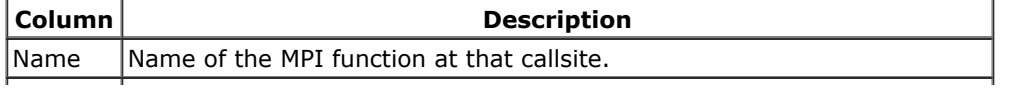

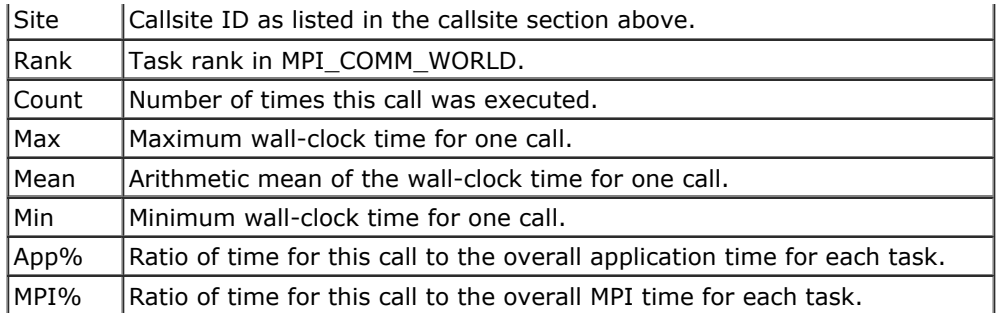

The aggregate result for each call has the same measurement meaning; however, the statistics are gathered across all tasks and compared with the aggregate application and MPI times.

The section for sent message sizes has a similar format:

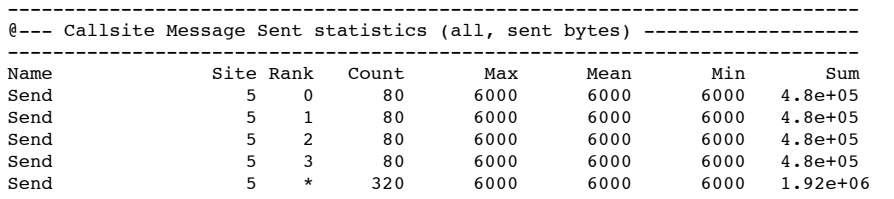

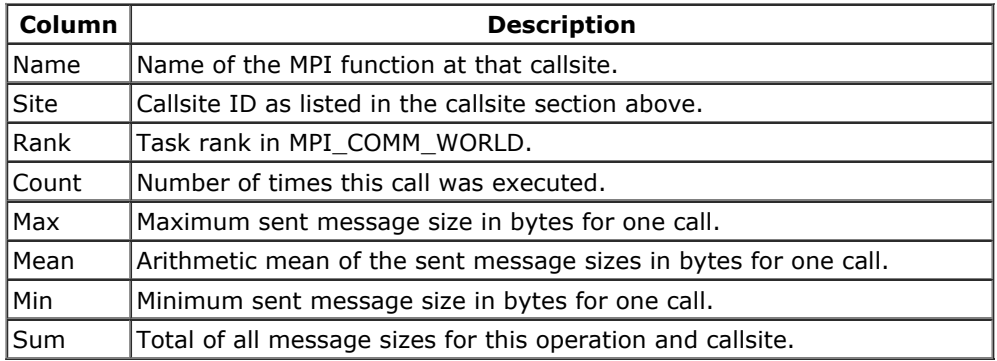

The format of MPI I/O report section is very similar to the sent message sizes section:

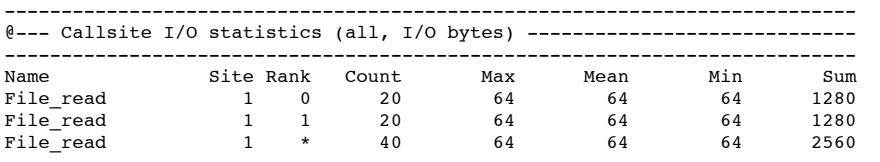

### **Report Viewers**

• The Tool Gear project has a Qt mpiP viewer. LLNL users can run this as mpipview.

#### Top

## **Controlling the Scope of mpiP Profiling in your Application**

In mpiP, you can limit the scope of profiling measurements to specific regions of your code using the MPI\_Pcontrol(int level) subroutine. A value of zero disables mpiP profiling, while any nonzero value enables profiling. To disable profiling initially at MPI\_Init, use the  $-\circ$  configuration option. mpiP will only record information about MPI commands encountered between activation and deactivation. There is no limit to the number to times that an application can activate profiling during execution.

For example, in your application you can capture the MPI activity for timestep 5 only using Pcontrol. Remember to set the mpiP environment variable to include  $-\circ$  when using this feature.

```
for(i=1; i < 10; i++){
  switch(i)
  {
    case 5:
      MPI Pcontrol(1);
      break;
    case 6:
      MPI Pcontrol(0);
      break;
    default:
      break;
```
### **Arbitrary Report Generation**

You can also generate arbitrary reports by making calls to MPI Pcontrol() with an argument of 3 or 4 (see table below). The first report generated will have the default report filename. Subsequent report files will have an index number included, such as sweep3d.mpi.4.7371.1.mpiP, sweep3d.mpi.4.7371.2.mpiP,etc. The final report will still be generated during MPI\_Finalize. **NOTE:** In the current release, callsite IDs will not be consistent between reports. Comparison of callsite data between reports must be done by source location and callstack.

MPI Pcontrol features should be fully functional for  $C/C++$  as well as Fortran.

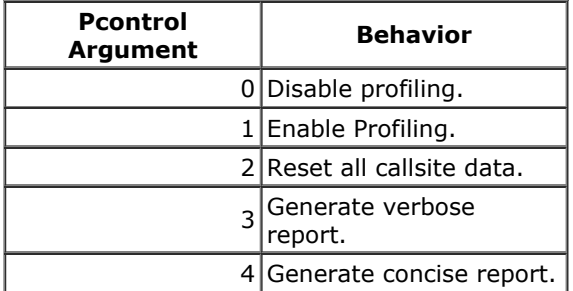

If you want to generate individual reports each time a section of code is executed, but don't want the profile data to accumulate, you can specify code to reset the profile data, profile, and then generate reports. For example:

```
for(i=1; i < 10; i++){
 switch(i)
  {
   case 5:
     MPI Pcontrol(2); // make sure profile data is reset
      MPIPcontrol(1); // enable profiling
      break;
    case 6:
      MPI_Pcontrol(3); // generate verbose report
      MPI_Pcontrol(4); // generate concise report
      MPI_Pcontrol(0); // disable profiling
      break;
    default:
      break;
  }
     ... compute and communicate for one timestep ... */
}
Top
```
## **Caveats**

- If mpiP has problems with the source code translation, you might be able to decode the program counters on LLNL systems with some of the following techniques. You can use instmap, addr2line, or look at the assembler code itself.
- Compiler transformations like loop unrolling can sometimes make one source code line appear as many different PCs. You can verify this by looking at the assembler. In my experience, both instmap and addr2line do a pretty good job of mapping these transformed PCs into a file name and line number.
	- instmap—an IBM utility
	- addr2line—a gnu tool
	- $\circ$  look at the assembler listing, or with GNU's objdump ( $-d$  -s)
	- use Totalview or gdb to translate the PC
- There are known incompatibilities with certain binutils versions and recent versions of the IBM compilers. As of this release, a fix has not been incorporated into binutils, however, using the -bnoobjreorder option is a valid workaround.
- In one case, we encountered problems on IBM machines with source lookup of 64-bit Fortran applications. It appears that an incorrect compiler configuration file was being used, incorrectly matching debugging information and PC values. We addressed this by using the link flag -bpT:0x100000000.
- Issues when stack walking optimized applications:
	- Applications compiled with gcc may return incorrect parent functions; however, the file and line number information may be correct.
	- Applications compiled with the Intel compiler may not be able to identify parent stack frames.
- If you are calling MPI functions from within dynamically loaded objects, you may need to recompile the library as a shared object.
- We have encountered occaisional negative report values on Linux and AIX systems. We will continue to investigate this issue, but it is possible that this behavior may be experienced with mpiP.

### **MPI Routines Profiled with mpiP**

MPI\_Allgather MPI\_Allgatherv MPI\_Allreduce MPI\_Alltoall MPI\_Alltoallv MPI\_Attr\_delete MPI\_Attr\_get MPI\_Attr\_put MPI\_Barrier MPI\_Bcast MPI\_Bsend MPI\_Bsend\_init MPI\_Buffer\_attach MPI\_Buffer\_detach MPI\_Cancel MPI\_Cart\_coords MPI Cart create MPI\_Cart\_get MPI\_Cart\_map MPI\_Cart\_rank MPI\_Cart\_shift MPI\_Cart\_sub MPI\_Cartdim\_get MPI\_Comm\_create MPI\_Comm\_dup MPI\_Comm\_group MPI\_Comm\_remote\_group MPI\_Comm\_remote\_size MPI\_Comm\_split MPI\_Comm\_test\_inter MPI Dims create MPI\_Error\_class MPI\_File\_close MPI\_File\_open MPI\_File\_preallocate MPI\_File\_read MPI\_File\_read\_all MPI\_File\_read\_at MPI\_File\_seek MPI\_File\_set\_view MPI\_File\_write MPI\_File\_write\_all MPI\_File\_write\_at MPI\_Gather MPI\_Gatherv MPI\_Graph\_create MPI\_Graph\_get MPI\_Graph\_map MPI\_Graph\_neighbors MPI Graph\_neighbors\_count MPI\_Graphdims\_get MPI\_Group\_compare MPI\_Group\_difference MPI\_Group\_excl MPI\_Group\_free MPI Group incl MPI Group intersection MPI Group translate ranks MPI\_Group\_union MPI\_Ibsend MPI\_Intercomm\_create MPI\_Intercomm\_merge MPI\_Iprobe MPI Irecv MPI\_Irsend MPI\_Isend MPI\_Issend MPI\_Keyval\_create MPI\_Keyval\_free MPI\_Pack MPI\_Probe

MPI\_Recv MPI\_Recv\_init MPI\_Reduce MPI\_Reduce\_scatter MPI\_Request\_free MPI\_Rsend MPI\_Rsend\_init MPI\_Scan MPI\_Scatter MPI\_Scatterv MPI\_Send MPI\_Send\_init MPI\_Sendrecv MPI\_Sendrecv\_replace MPI\_Ssend MPI\_Ssend\_init MPI\_Start MPI\_Startall MPI\_Test MPI\_Testall MPI\_Testany MPI\_Testsome MPI\_Topo\_test MPI\_Type\_commit MPI\_Type\_free MPI\_Type\_get\_contents MPI\_Type\_get\_envelope MPI\_Unpack MPI\_Wait MPI\_Waitall MPI\_Waitany MPI\_Waitsome MPI\_Win\_complete MPI\_Win\_create MPI\_Win\_fence MPI\_Win\_free MPI\_Win\_get\_group MPI\_Win\_lock MPI\_Win\_post MPI\_Win\_start MPI\_Win\_test MPI\_Win\_unlock MPI\_Win\_wait

Top

### **MPI Routines For Which mpiP Gathers Sent Message Size Data**

MPI\_Allgather MPI\_Allgatherv MPI\_Allreduce MPI\_Alltoall MPI\_Bcast MPI\_Bsend MPI\_Gather MPI\_Gatherv MPI\_Ibsend MPI<sup>I</sup>Irsend MPI\_Isend MPI\_Issend MPI\_Reduce MPI\_Rsend MPI\_Scan MPI\_Scatter MPI\_Send MPI\_Sendrecv MPI\_Sendrecv\_replace MPI\_Ssend

Top

### **MPI Routines For Which mpiP Gathers I/O Data**

```
MPI_File_open
MPI_File_preallocate
MPI_File_read
MPI_File_read_all
MPI File read at
MPI_File_seek
MPI_File_set_view
MPI_File_write
MPI_File_write_all
MPI_File_write_at
```
Top

## **MPI Routines For Which mpiP Gathers RMA Origin Data**

MPI\_Accumulate MPI\_Get MPI\_Put

Top

## **How to add MPI calls to profile**

Here is an example of how to add MPI calls to mpiP, using the MPI\_Comm\_spawn call as an example:

1. Insert the appropriate call with appropriate arguments into the mpi.protos.txt.in file:

int MPI Comm spawn ( char \*command, char \*argv[], int maxprocs, MPI Info info, int root, MPI Comm comm, MPI\_Comm \*intercomm, int array\_of\_errcodes[] )

- 2. Configure mpiP or, if you have already configured mpiP, run ./config.status.
- 3. Currently, it is necessary to add entries for MPI opaque objects to the make-wrappers.py script. MPI\_Comm\_spawn has 3 arguments that are MPI opaque object which need to be added to make-wrappers.py dictionaries:
	- 1. Add the following entries to the opaqueInArgDict:

("MPI\_Comm\_spawn", "info"):"MPI\_Info", ("MPI\_Comm\_spawn", "comm"):"MPI\_Comm",

2. Add the following entry to the opaqueOutArgDict:

("MPI\_Comm\_spawn","intercomm"):"MPI\_Comm",

4. When you build mpiP, you should see an MPI Comm spawn wrapper in the generated wrappers.c file.

#### Top

#### **License**

Copyright (c) 2006, The Regents of the University of California. Produced at the Lawrence Livermore National Laboratory Written by Jeffery Vetter and Christopher Chambreau. UCRL-CODE-223450. All rights reserved.

This file is part of mpiP. For details, see http://mpip.sourceforge.net/.

```
Redistribution and use in source and binary forms, with or without
modification, are permitted provided that the following conditions are
met:
```
\* Redistributions of source code must retain the above copyright notice, this list of conditions and the disclaimer below.

\* Redistributions in binary form must reproduce the above copyright notice, this list of conditions and the disclaimer (as noted below) in the documentation and/or other materials provided with the distribution.

\* Neither the name of the UC/LLNL nor the names of its contributors may be used to endorse or promote products derived from this software without specific prior written permission.

THIS SOFTWARE IS PROVIDED BY THE COPYRIGHT HOLDERS AND CONTRIBUTORS

"AS IS" AND ANY EXPRESS OR IMPLIED WARRANTIES, INCLUDING, BUT NOT LIMITED TO, THE IMPLIED WARRANTIES OF MERCHANTABILITY AND FITNESS FOR A PARTICULAR PURPOSE ARE DISCLAIMED. IN NO EVENT SHALL THE REGENTS OF THE UNIVERSITY OF CALIFORNIA, THE U.S. DEPARTMENT OF ENERGY OR CONTRIBUTORS BE LIABLE FOR ANY DIRECT, INDIRECT, INCIDENTAL, SPECIAL, EXEMPLARY, OR CONSEQUENTIAL DAMAGES (INCLUDING, BUT NOT LIMITED TO, PROCUREMENT OF SUBSTITUTE GOODS OR SERVICES; LOSS OF USE, DATA, OR PROFITS; OR BUSINESS INTERRUPTION) HOWEVER CAUSED AND ON ANY THEORY OF LIABILITY, WHETHER IN CONTRACT, STRICT LIABILITY, OR TORT (INCLUDING NEGLIGENCE OR OTHERWISE) ARISING IN ANY WAY OUT OF THE USE OF THIS SOFTWARE, EVEN IF ADVISED OF THE POSSIBILITY OF SUCH DAMAGE.

#### Additional BSD Notice

1. This notice is required to be provided under our contract with the U.S. Department of Energy (DOE). This work was produced at the University of California, Lawrence Livermore National Laboratory under Contract No. W-7405-ENG-48 with the DOE.

2. Neither the United States Government nor the University of California nor any of their employees, makes any warranty, express or implied, or assumes any liability or responsibility for the accuracy, completeness, or usefulness of any information, apparatus, product, or process disclosed, or represents that its use would not infringe privately-owned rights.

3. Also, reference herein to any specific commercial products, process, or services by trade name, trademark, manufacturer or otherwise does not necessarily constitute or imply its endorsement, recommendation, or favoring by the United States Government or the University of California. The views and opinions of authors expressed herein do not necessarily state or reflect those of the United States Government or the University of California, and shall not be used for advertising or product endorsement purposes.

#### Top

For further information please send mail to mpip-help@lists.sourceforge.net.

Last modified on March 13th, 2014. UCRL-CODE-223450